# **Quick Reference Guide Cash Receipting**

# **Keyboard Shortcuts**

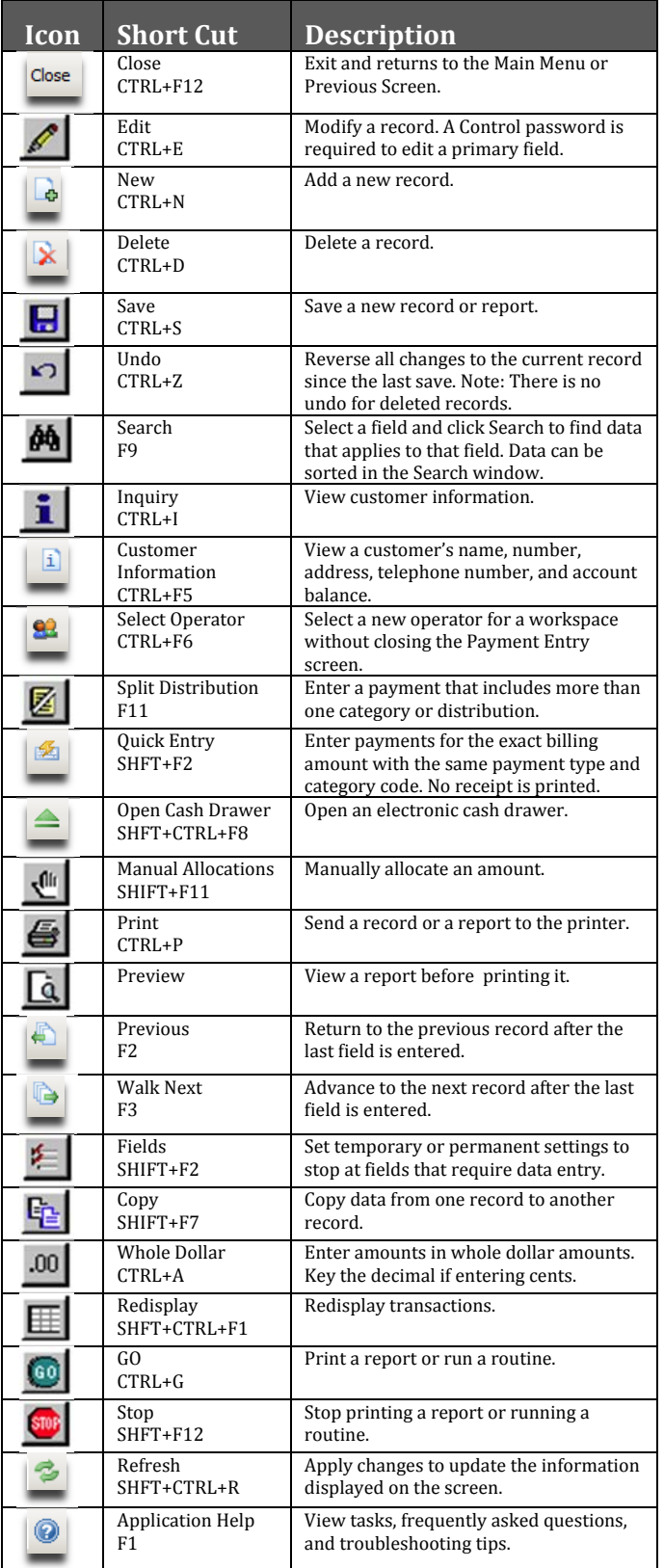

## **Steps Checklist**

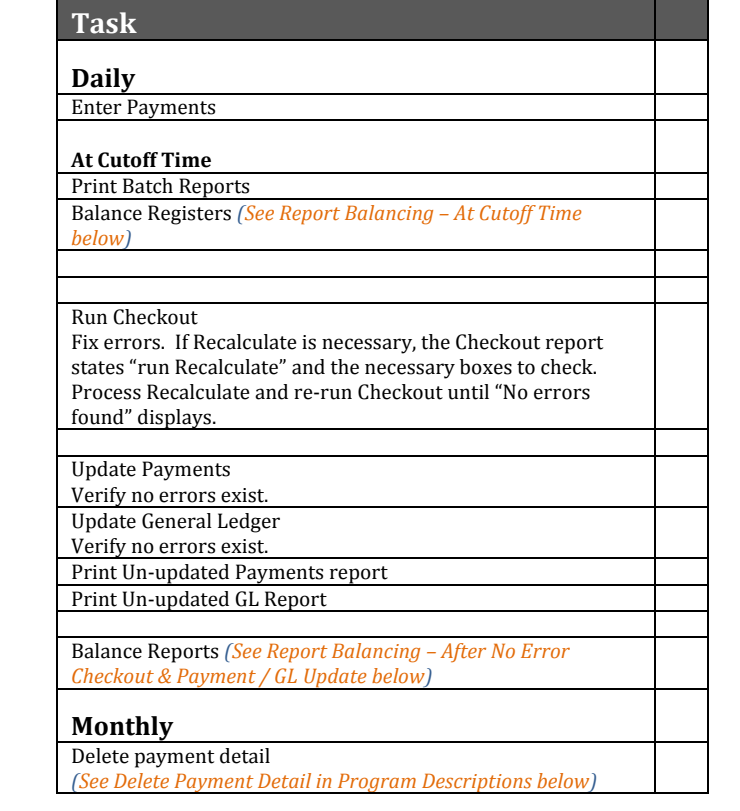

# **Report Balancing**

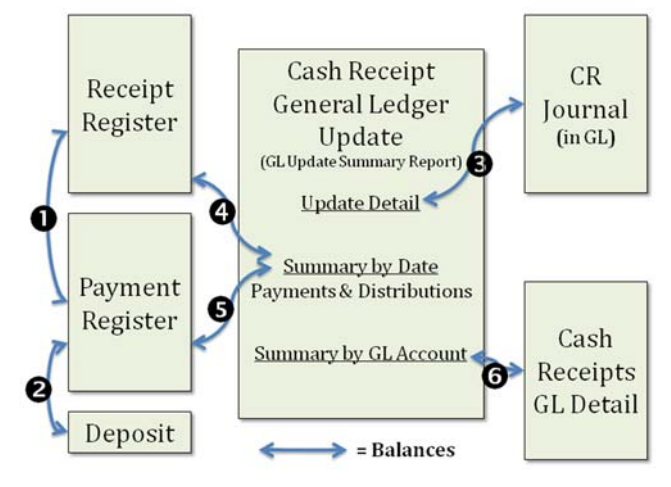

### **At Cutoff Time:** Balance **0,0**

## **After No Error Checkout & Payment/GL Update** Balance  $\mathbf{\Theta},\mathbf{\Theta},\mathbf{\Theta},\mathbf{\Theta}$

Note: Update Detail and Summary by GL Account will NOT balance if there have been VOIDed receipts.

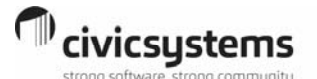

### **General Ledger Entries**

GL Entries made from Cash Receipts

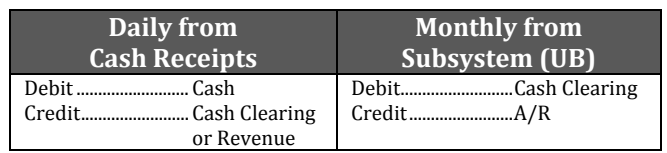

### **Abort, Void, or Delete a Receipt**

**Halfway through a receipt:** Abort **Allective Audie** and re-enter.

**Finished with a receipt:** Void  $\boxed{R}$ , enter receipt number to void, and re-enter. If a receipt is voided on a day that's been updated to the GL, make sure to update to GL again.

#### **Edit a Receipt:** Never!

**Delete a Receipt:** Best not to, but can be done if hasn't been updated to GL or other subsystem. Deleting a receipt will leave a gap in receipt numbers. Recommendation: File the printed receipt that was deleted for the auditors.

#### **NSF Check Processing**

- 1. Determine how original check was allocated (Category/Distribution/Subsystem Allocation) For example in UB, check the Customer's transaction tab and uncheck Summarize Payments.
- 2. Enter a negative payment in cash receipts using an NSF Payment Type and appropriate Category/Distribution / Subsystem Allocation. Use Manual Allocation  $\psi$  to set the same distribution as the original payment.
- 3. NSF Fees can be manually billed directly in the subsystem. In Utility billing, use a Miscellaneous or NSF Fee Service
- 4. Repayments entered as any other check.

#### **Program Descriptions**

#### **Checkout**

Checks Cash Receipting database for issues that should be addressed. 

#### **Delete Payment Detail**

Deletes receipt transactions that  $(1)$  occur prior to and including the deletion date and  $(2)$  exceed the number of days the transaction must be retained as set up in the Control Table. As a general rule, can be deleted, with auditor's approval, transactions from the prior year's COMPLETED audit. WARNING! There is no undo for this action. 

#### **General Ledger Update**

Updates GL account balances from Cash Receipt Transactions. 

#### **Payment Entry**

Performs all Payment entry related tasks

#### **Recalculate**

Fixes errors in the Accounts Payable database. Only run if the Checkout report indicates.

#### **Update Payments**

Updates payment information from Cash Receipting to other subsystems (UB, AR, Permits, etc...)

#### **Report Descriptions**

#### **General Ledger Detail Report**

Details receipt information by General Ledger Account number. **Note**: All transactions are displayed regardless of if they have been updated to the GL or not.

#### **Payment Register**

Details payment information **broken down by cash, check, etc...** Sorts by receipt group (workspace) and receipt number.

#### **Receipt Register**

Details payment information **broken down by Category Distribution**. Sorts by receipt group (workspace) and receipt number.

#### **Un‐updated GL Report**

Displays transactions that have not been updated to the General Ledger.

#### **Un‐updated Payments Report**

Displays transactions that have not been updated to their associated subsystem.

#### **Table Lists**

Use the following tables based on the type of table list to be created. 

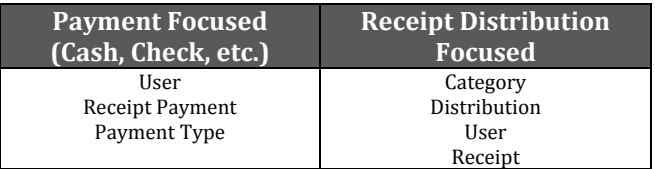